## How to install and activate your eSIM on iPhone

**C.** mr.esim

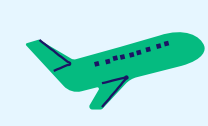

Install before your trip & Activate when you arrive

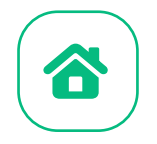

## Contant

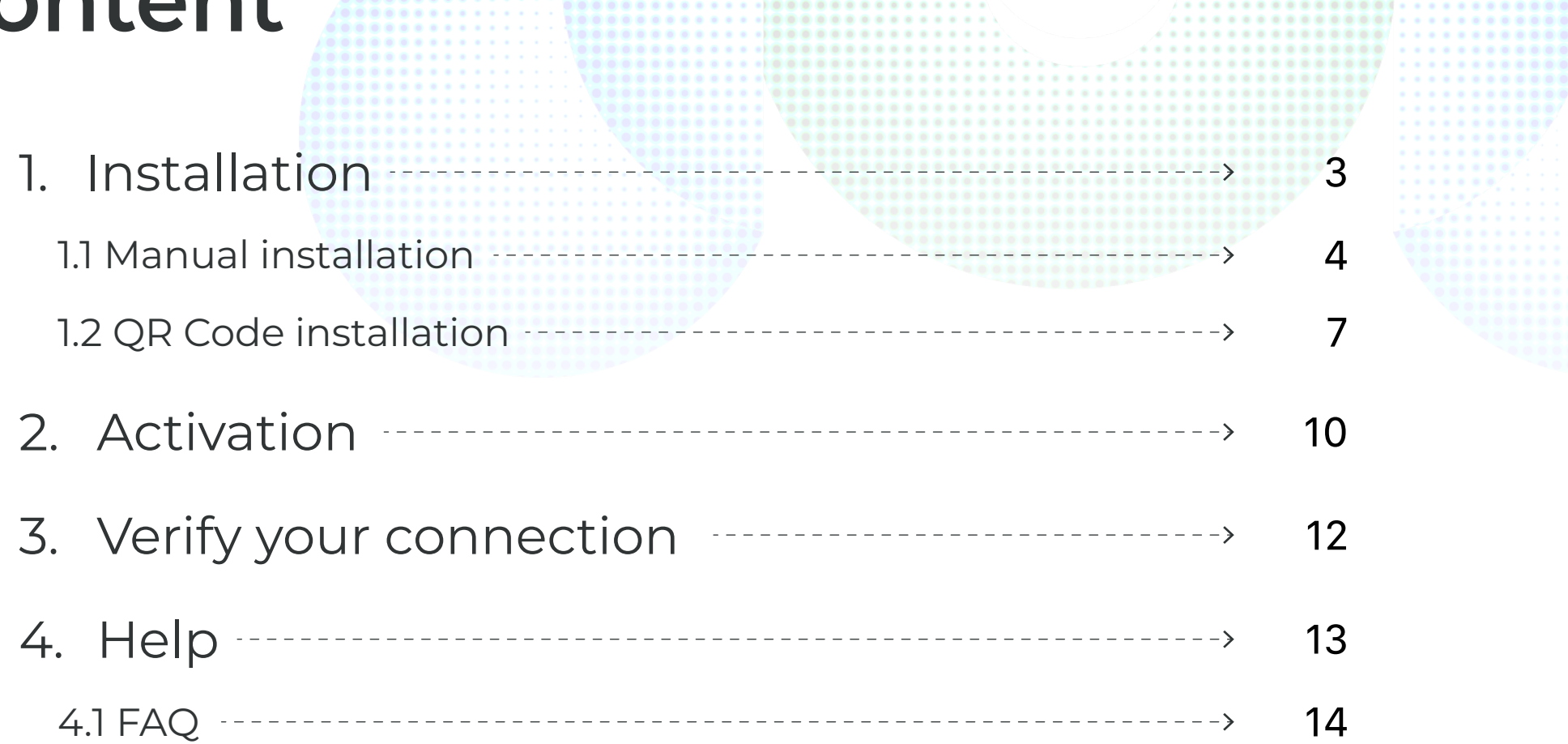

0000000000000000000000000000

0000000000000000000000000000000000

**................** 

. . . . . . . . . . . . . . . .

. . . . . . . . . . . . . .

**.............** 

. . . . . . . . . . .

. . . . . . . . . .

. . . . . . . . . . . .

A 8 8 8 8 8 8 8 8 8 8 8 8 8 8

 $-2.2.4$ 

 $-0.001$ ---------

......

-----

. . . . . .

 $0.0.0.0.0$ 

......

 $-0.00000000...$ 

..........

 $A B B B B B B B B B B B B A B$ 

. . . . 200000000000000

the contract of the contract of the

**Co.** mr.esim

**..........................** 

and a straightful control of

**Contract Contract Contract** 

and the company's

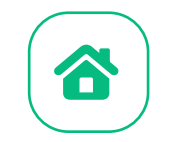

## 1. Installation

You can install an eSIM using the following methods:

- 1. Copy and paste the activation code we sent to your email.
- 2. Scan the QR code in the email to install. If you prefer to use the scanning method, you'll need to either print the QR code or open it on another device for your phone to scan.

**nresim** 

#### **We recommend that you complete the eSIM installation before departure!**

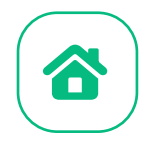

### **1.1 Manual installation**

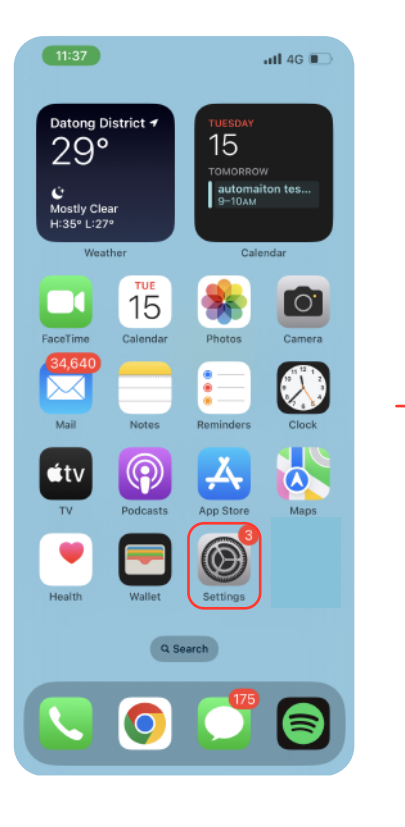

#### **Settings** Apple ID, iCloud, Media & Purchases Apple ID Suggestions  $\bullet$ Finish Setting Up Your iPhone  $\bullet$ Airplane Mode  $\Box$  $\Rightarrow$  Wi-Fi Not Connected <mark>术</mark> Bluetooth (p) Cellular **B** Personal Hotspot VPN VPN Not Connected > **K** Notifications (4) Sounds & Haptics C Focus Screen\_Time

 $ul$  4G  $\Box$ 

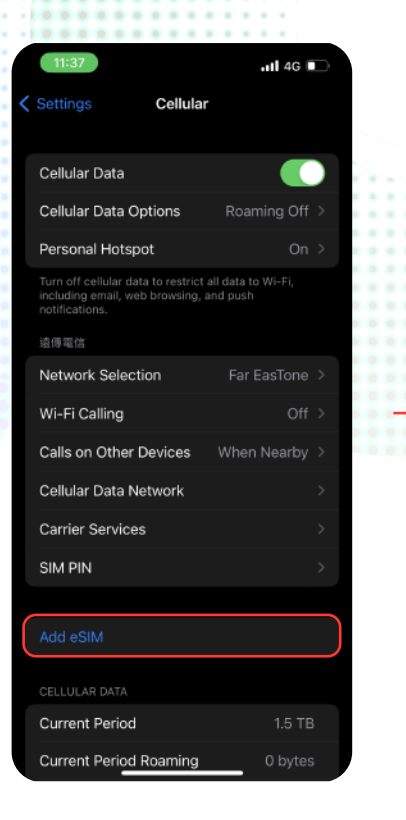

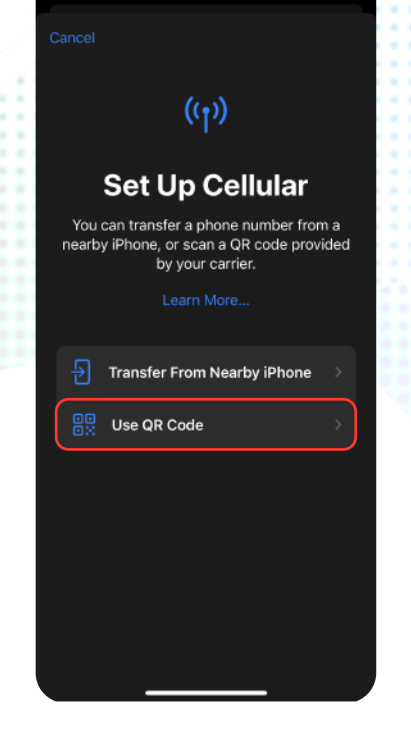

**C**, mr.esim

 $\overline{1}$  and  $\overline{1}$ 

#### 1. Tap "Settings" 2. Tap "Cellular" 3. Tap "Add eSIM" 4. Tap "Use QR Code"

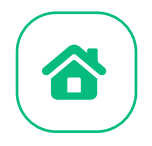

### **1.1 Manual installation**

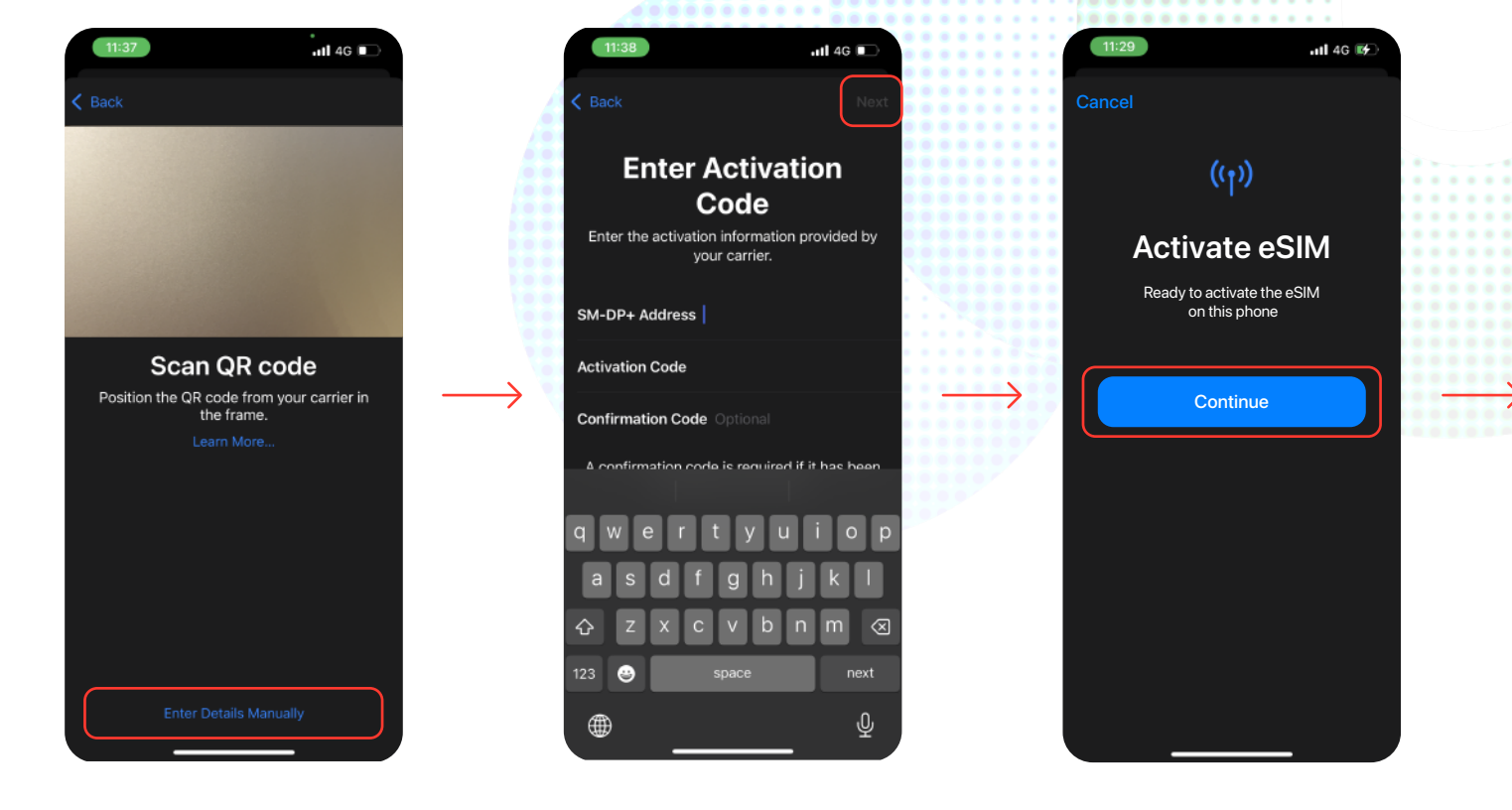

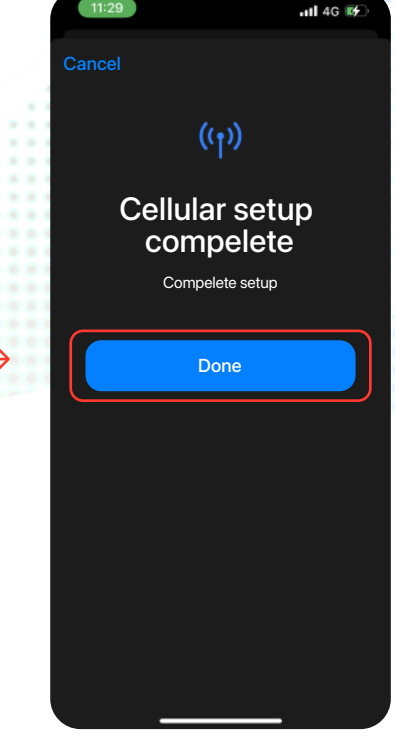

**Comment** 

5. Tap "Enter Details Manually"

6. Copy & paste "Activation Code", tap Next

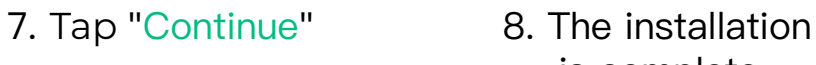

is complete, tap "Done"

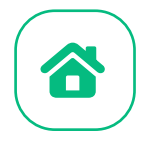

### **1.1 Manual installation**

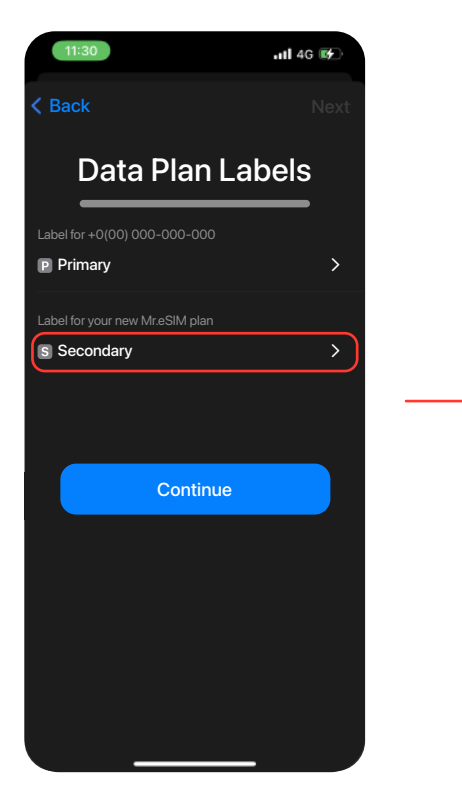

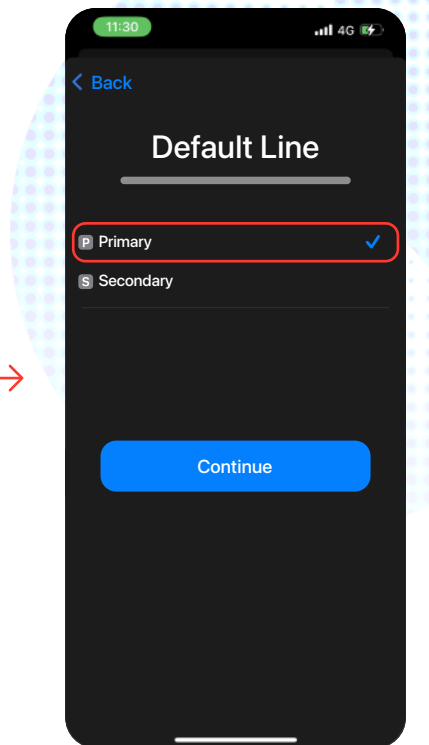

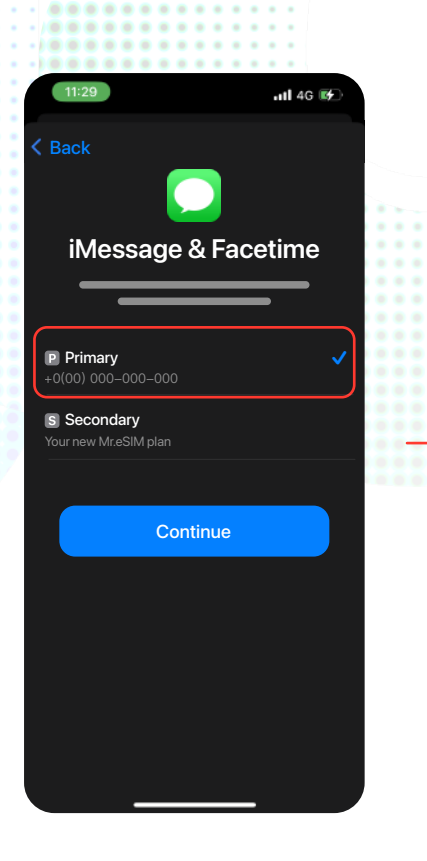

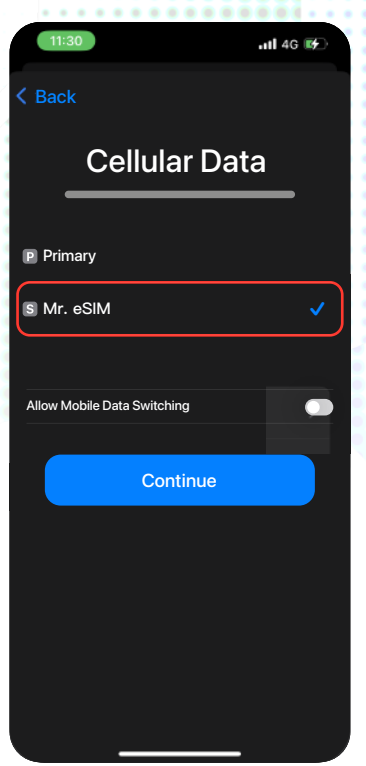

**Co.** mr.esim

9. Select your new Mr.eSIM and rename it, tap "Continue"

10. Select "Primary" as your Default line and tap "Continue"

11. Select "Primary" as your line for iMessage & FaceTime and tap "Continue"

12. Select Mr.eSIM as your line for Cellular Data and tap "Continue"

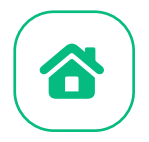

**C**, mr.esim

### **1.2 QR code installation**

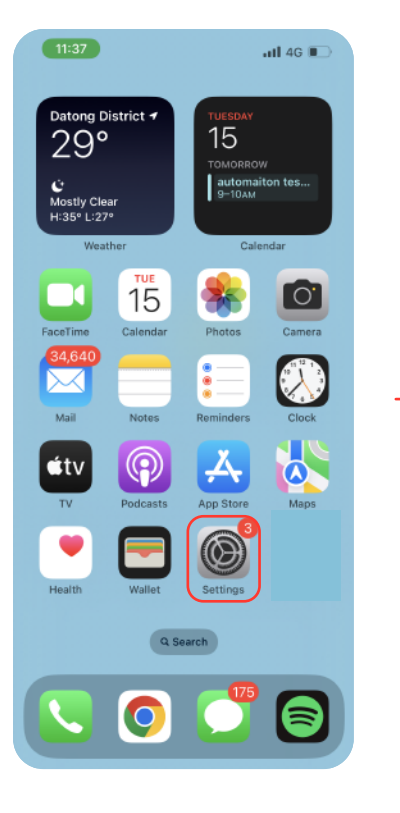

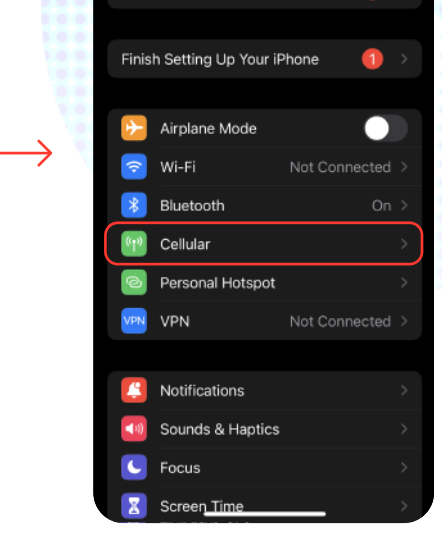

**Settings** 

Apple ID Suggestions

 $ul$  4G  $\Box$ 

 $\bullet$ 

Apple ID, iCloud, Media & Purchases

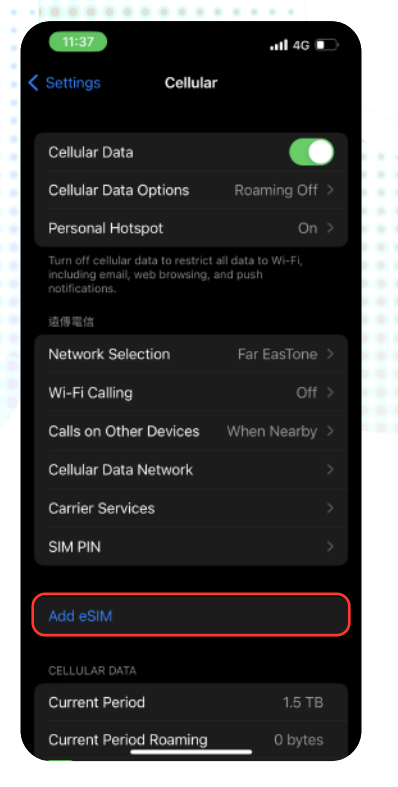

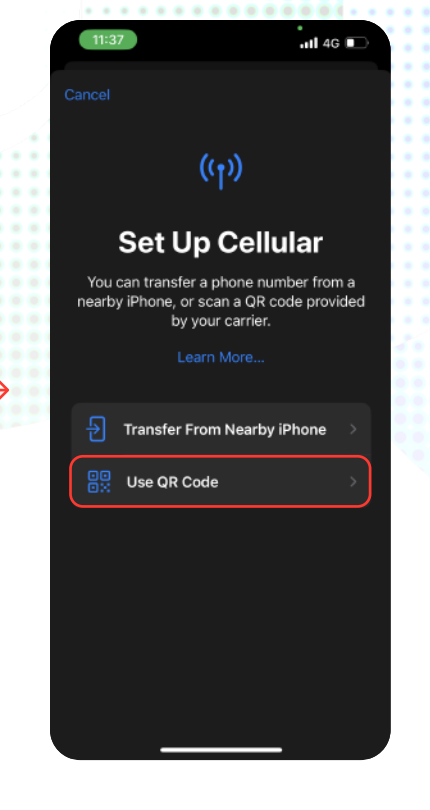

1. Tap "Settings" 2. Tap "Cellular" 3. Tap "Add eSIM" 4. Tap "Use QR Code"

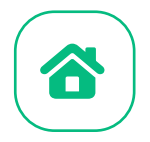

### **1.2 QR code installation**

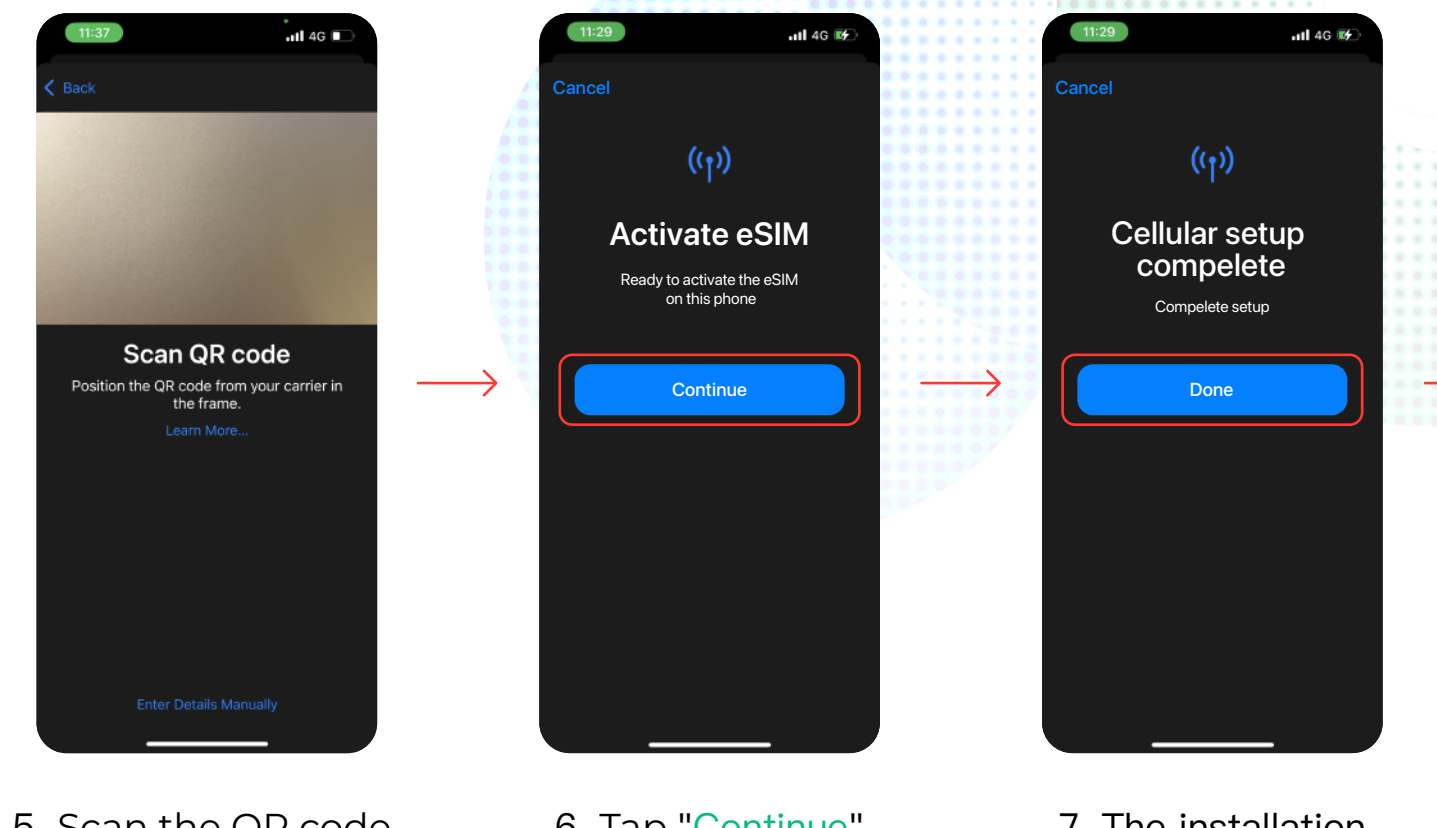

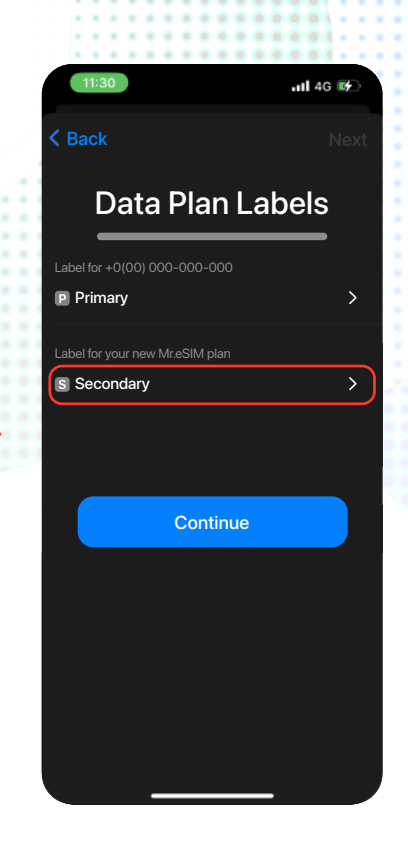

**C**, mr.esim

5. Scan the QR code in the email we sent to you

6. Tap "Continue" and wait

7. The installation is complete, tap "Done"

8. Select your new Mr.eSIM, rename it, and then tap "Continue".

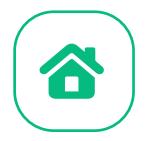

### **1.2 QR code installation**

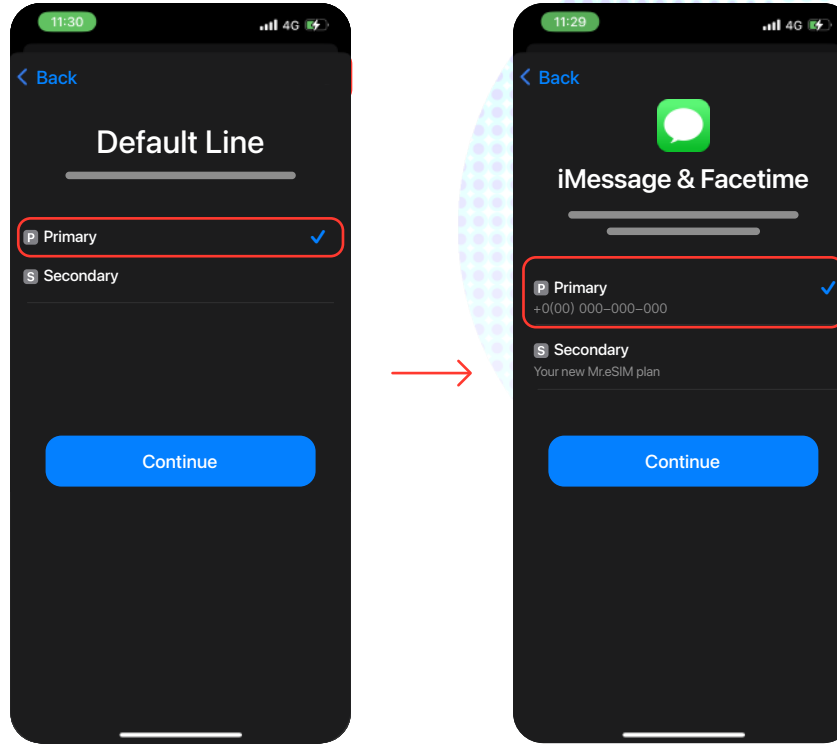

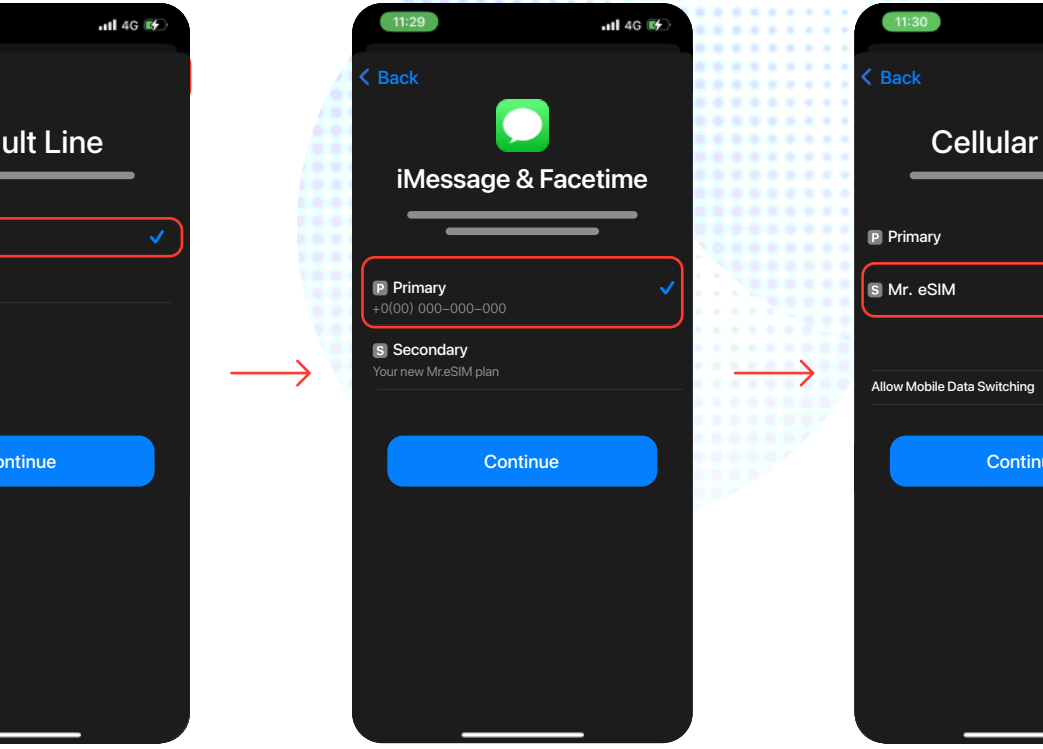

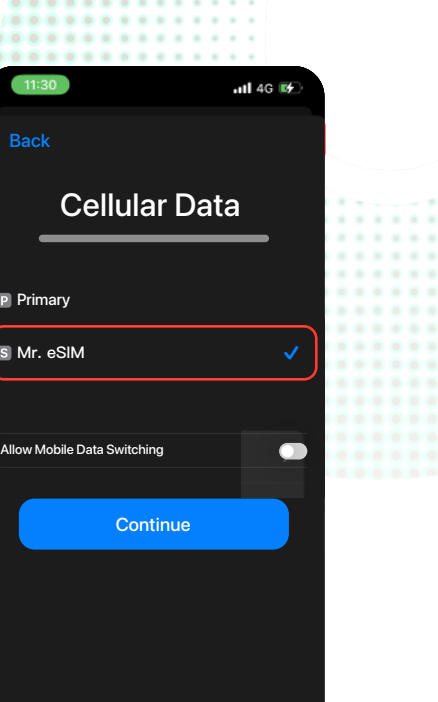

.......... . . . . . . . . . . . . . . . . . . . . . .

**Co.** mr.esim

9. Select Primary as your default line, and tap "Continue".

10. Select Primary as your line for iMessage & FaceTime, and tap "Continue".

11. Select Mr.eSIM as your line for Cellular Data, and tap "Continue".

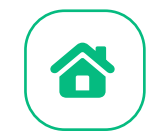

## 2. Activation

**Activate at your destination!**

**Com** mr.esim

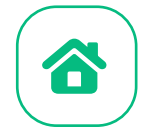

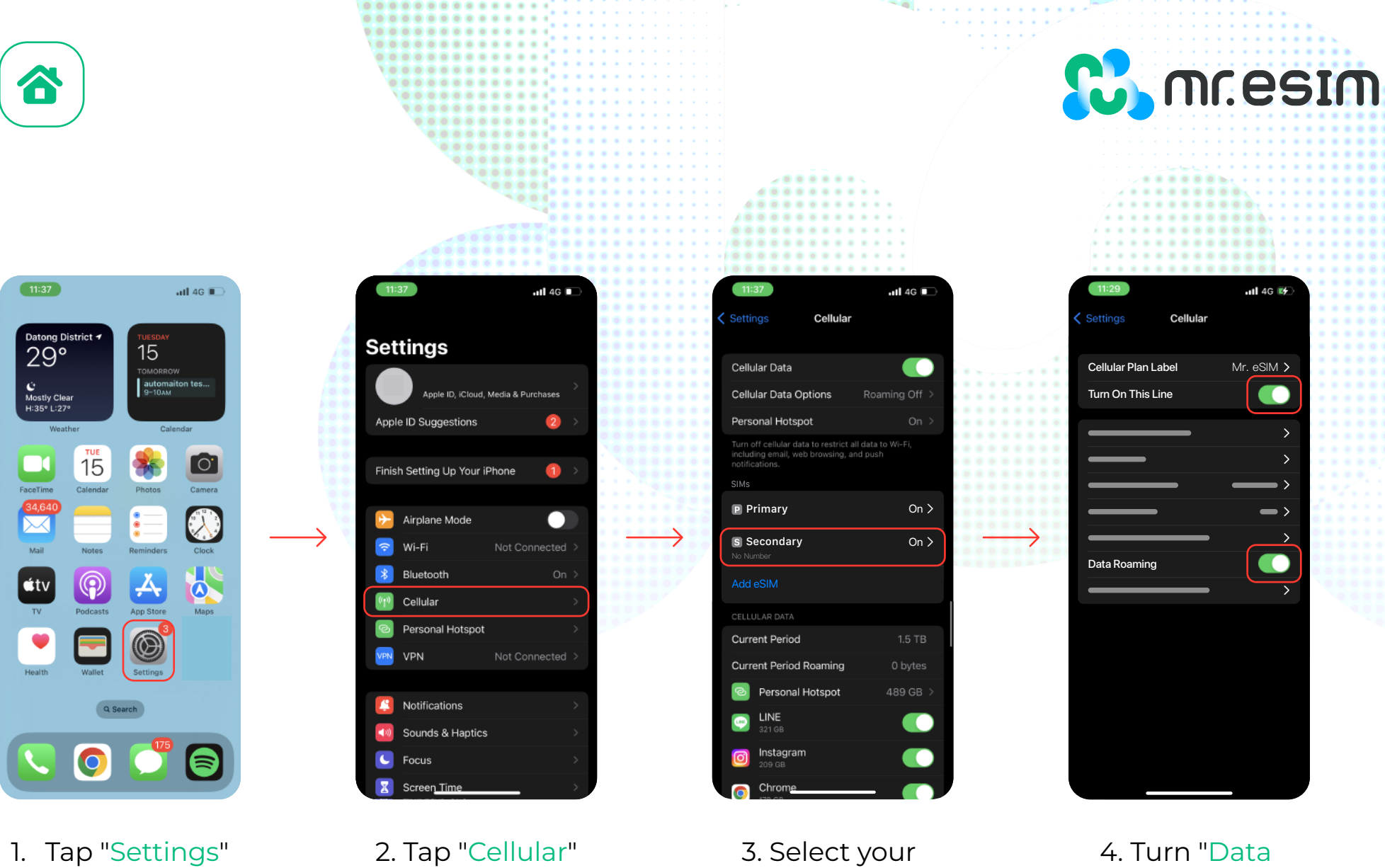

4. Turn "Data Roaming"

Mr.eSIM plan

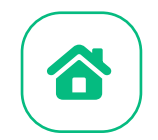

# 3. Verify your connection

1. Check if there is at least one bar displayed in the signal icon at the top of your phone.

**C.** mr.esim

2. You can also go to Settings -> Cellular, select your Mr.eSIM plan, and make sure roaming is enabled

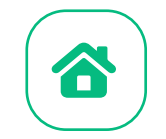

## 4. Help

You can check the FAQ page on the website: https://mresim.com/pages/faqs Alternatively, you can find our customer service available to assist you through the following information:

**Co.** mr.esim

**Line**:@wifimay **Messenger**: 181362812239185 **Email**:support@mresim.com

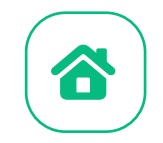

## 4.1 FAQ

#### Can I install eSIM in an environment without internet access?

Installing eSIM must be done in an environment with internet access. You can complete certain settings on your phone using Wi-Fi or mobile data. Therefore, we strongly recommend that you complete the installation before departure.

mr.estm

#### Can I activate eSIM without an internet connection?

You don't need to connect to any network to activate your eSIM, as enabling roaming will activate the network service. We recommend that you activate your plan upon reaching your destination to avoid early data consumption.

#### Why do I need internet access to use the eSIM installation application?

Because the application needs to verify data provided by third parties, and you need to know how much data your plan is consuming.